# **वीडियो कॉल के माध्यम से अपने एपॉइंटमेंट में भाग लेना**

## Austin Health Specialist Clinics

### **जहाँ उचित हो, आप अपना सलाह-मशविरा वीडियो कॉल के माध्यम से ऑनलाइन कर सकते/सकती हैं**

वीडियो कॉलिंग फोन कॉल के समान ही सुलभ होती है, और इसमें आमने-सामने के संचार की अतिरिक्त उपयोगिता भी शामिल होती है।

इससे आपके समय और पैसे की बचत हो सकती है, और आपकी देखरेख आपके घर के और भी अधिक समीप आती है।

### **अपने एपॉइंटमेंट में भाग लेने के लिए मझे कहाँ ु जाना चाहिए?**

अपने एपॉइंटमेंट में भाग लेने के लिए,

https://videocall.direct/austinonlinereception

या क्लिनिक प्रतीक्षा क्षेत्र तक पहुँच प्राप्त करने के लिए इस QR कोड का प्रयोग करें:

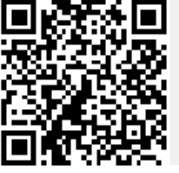

यात्रा करके अपने एपॉइंटमेंट के स्थान पर जाने के बजाए, आप ऑनलाइन क्लिनिक के प्रतीक्षा क्षेत्र में प्रवेश करते/करती हैं। आपके आने पर स्वास्थ्य सेवा को सूचित कर दिया जाता है, और आपका चिकित्सक जब तैयार होगा तो आपके साथ जुड़ेगा। कोई एकाउंट खोलने की ज़रूरत नहीं है। आपके द्वारा एंटर की गई किसी भी सूचना को सहेजकर नहीं रखा जाता है।

### **वीडियो कॉल करने के लिए मु झे किन चीजों की ज़रूरत होती है?**

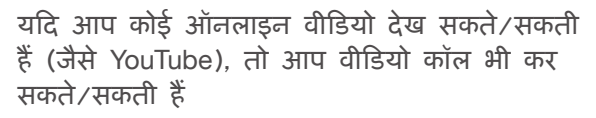

**एक निजी, अच्छी तरह से प्रकाशित क्त्र, जहाँ षे** सलाह-मशविरे के दौरान **आपको कोई बाधा नहीं आएगी**

**इनमें से एक वेब ब्राउज़र का हालिया संस्करण पीछे दिखाया गया है:**

• Google Chrome, Microsoft Edge, Mozilla Firefox या Apple Safari

**वेब-कै मरा, स्पीकर और माइक्रोफोन** 

(यह पहले से ही लेपटॉप या मोबाइल उपकरणों में निर्मित होता है)

वीडियो कॉल कैसे करें, इससे संबंधित और अधिक जानकारी पीछे की तरफ देखें।

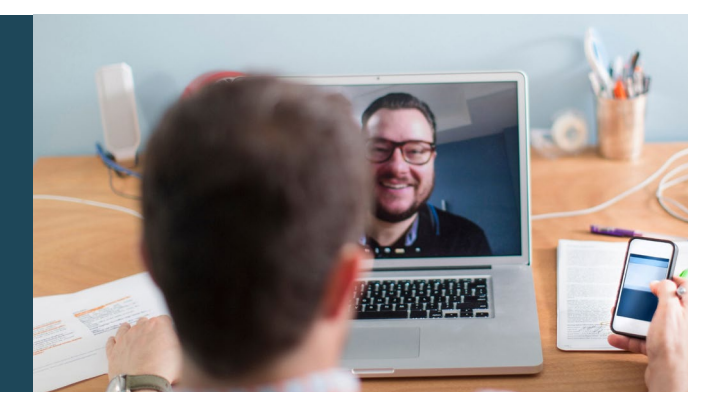

## **क्या ऐसा करना सुरक्षित होता है?**

वीडियो कॉलें सुरक्षित होती हैं; आपकी गोपनीयता को सुरक्षित रखा जाता है। आपका अपना प्राइवेट वीडियो रूम होता है, जिसमें केवल प्राधिकृत चिकित्सक ही एंटर कर सकते हैं।

## **वीडियो कॉल की लागत कितनी होती है?**

वीडियो कॉल नि:शुल्क है (आपके इंटरनेट उपयोग के अलावा)। परन्तुचिकित्सीय सलाह-मशविरे के लिए नियमित खर्च – यदि कोई हों – फिर भी लागू होते हैं।

### **म क ैं ितने इंटरनेट डेटा का प्रयोग करूँगा/करूँगी?**

जब आप अपने चिकित्सक के आपसे जुड़ने की प्रतीक्षा कर रहे होते/रही होती हैं, तो आप कुछ भी डेटा का प्रयोग नहीं करते/ करती हैं।

वीडियो सलाह-मशविरे में High Definition\* YouTube वीडियो देखने में प्रयोग होने वाले डेटा के आधे से कम डेटा लगता है।

कम स्पीड वाले इंटरनेट कनेक्शनों में, या यदि आप कम शक्तिशाली कं प्यूटर, टैबलेट, या स्मार्टफोन का प्रयोग कर रहे/ रही हों, तो डेटा का प्रयोग कम होता है। ये कारण कॉल की संपूर्ण गुणवत्ता को भी कम कर सकते हैं।

यदि कॉल में दो से अधिक सहभागी शामिल हों, तो डेटा का प्रयोग बढ़ जाता है।

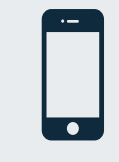

**स्मार्टफोन और टैबलेट उपयोगकर्ता** 

यदि हो सके , तो अपने उपलब्ध मोबाइल डेटा का प्रयोग करने से बचने के लिए अपने घर या कार्यस्थल के Wi-Fi नेटवर्क से कनेक्ट करें।

*20-*मिनट की कॉल के लिए यह मोबाइल उपकरण पर लगभग *230 MB* \* और पीसी पर *450 MB* होता है, जो *Skype®* या *Facetime* के बराबर है।

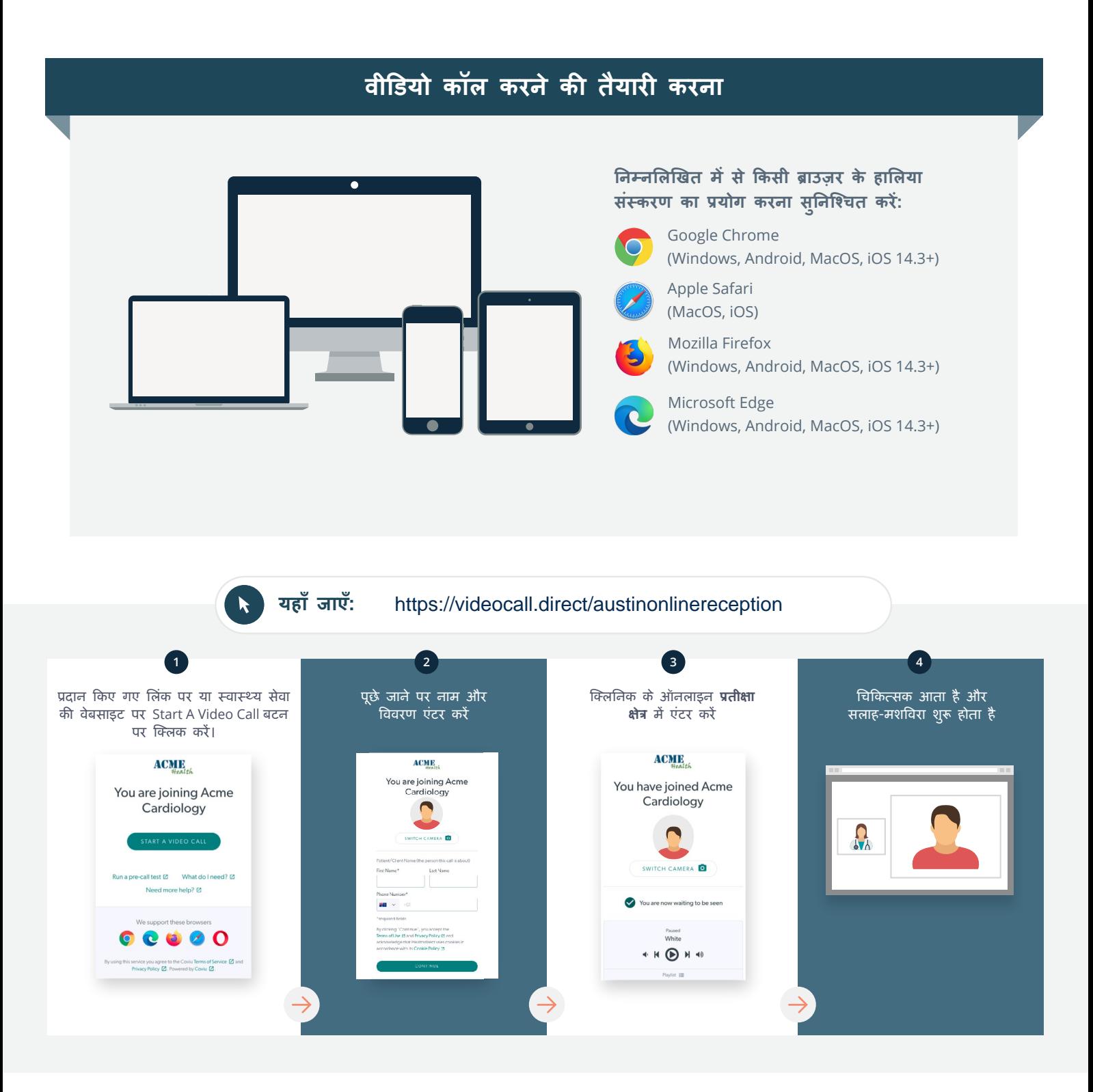

### **यदि कोई चीज काम न करे, तो मु झे क्या करना चाहिए?**

○ इस वेबसाइट पर जाएँ: [https://vcc.healthdirect.org.au/troubleshooting](https://static.helpjuice.com/helpjuice_production/uploads/upload/image/5044/735351/Video_Call_Troubleshooting_Patients.pdf)

# **और अधिक जानकारी** To cancel or reschedule: Use our online form at www.austin.org.au/contact-specialist-clinics/ or call us at 03 9496 2444

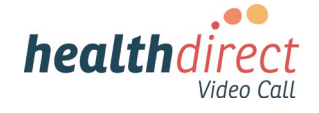

# **Attending your appointment via a Video Call**

## Austin Health Specialist Clinics

### Where appropriate, you can have your consultation online via a video call

Video calling is as convenient as a phone call, with the added value of face-to-face communication.

It can save you time and money, and brings your care closer to home.

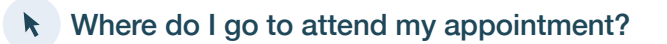

To attend your appointment, go to:

https://videocall.direct/austinonlinereception

Or use this QR code to access the clinic waiting area:

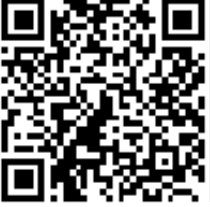

Instead of travelling to your appointment, you enter the clinic's waiting area online. The health service is notified when you arrive, and your clinician will join you when ready. There is no need to create an account. No information you enter is stored.

### What do I need to make a video call?

A good connection to the internet If you can watch a video online (e.g. YouTube) you can make a video call

A private, well-lit area where you will not be disturbed during the consultation

A recent version of one of these Web Browsers as shown overleaf:

• Google Chrome, Microsoft Edge, Mozilla Firefox or Apple Safari

Web-camera, speakers and microphone (already built into laptops or mobile devices)

See over for more information on how to make a video call.

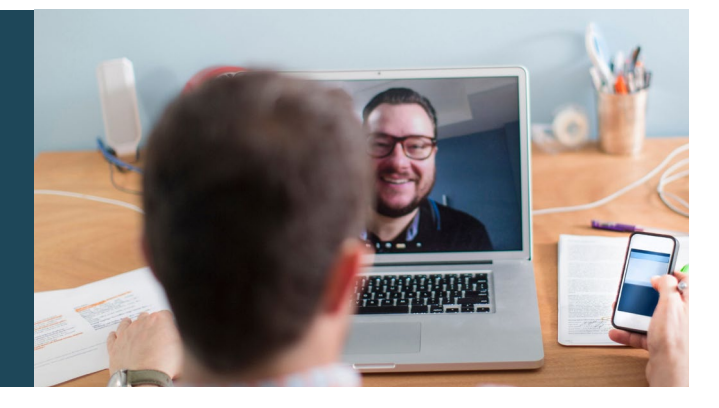

### $\theta$  Is it secure?

Video calls are secure; your privacy is protected. You have your own private video room, that only authorised clinicians can enter.

#### How much does a video call cost? Ś

The video call is free (except for your internet usage). However, the regular  $costs - if any - of a medical$ consultation still apply.

### How much internet data will I use?

You don't use any data while waiting for a clinician to join you.

A video consultation uses less than half of the data you would use while watching a YouTube video in High Definition\*.

Data use is less on lower-speed internet connections, or if you're using a less powerful computer, tablet, or smartphone. These factors can also reduce the overall quality of the call.

Data use increases when there are more than two participants in the call.

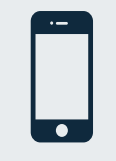

### Smartphone & tablet users

If you can, connect to a home or work Wi-Fi network to avoid using your mobile data allowance.

*That's about 230 MB on a mobile device, and 450 MB on a PC for a 20 minute call, which is similar to Skype® or FaceTime®.* \*

#### **Get ready to make video calls Make sure you use a recent version of one of the following browsers:** Google Chrome (Windows, Android, MacOS, iOS 14.3+) Apple Safari (MacOS, iOS) Mozilla Firefox (Windows, Android, MacOS, iOS 14.3+) Microsoft Edge (Windows, Android, MacOS, iOS 14.3+) **Go to**  https://videocall.direct/austinonlinereception **1 2 3 4** Click the Start A Video Call button Enter name and details Enter the clinic's online Clinician arrives and the in the link provided, or on the when prompted **Waiting Area** consultation proceeds health service's website.  $ACME$ **ACME ACMIE** You are joining Acme<br>Cardiology You have joined Acme You are joining Acme Cardiology  $\blacksquare$ Cardiology  $\Omega_{\lambda}$  $\overline{a}$  $\overline{6}$ ll test [2] What do I need? [2] **S** Sqled u are now waiting to be seer  $\bullet$ ort these browsers  $\begin{array}{c|c} \hline \textbf{0} & \textbf{0} & \textbf{0} & \textbf{0} \end{array}$  $\rho_{\text{svsed}}$  White

 $\begin{picture}(20,20) \put(0,0){\line(1,0){10}} \put(15,0){\line(1,0){10}} \put(15,0){\line(1,0){10}} \put(15,0){\line(1,0){10}} \put(15,0){\line(1,0){10}} \put(15,0){\line(1,0){10}} \put(15,0){\line(1,0){10}} \put(15,0){\line(1,0){10}} \put(15,0){\line(1,0){10}} \put(15,0){\line(1,0){10}} \put(15,0){\line(1,0){10}} \put(15,0){\line(1$ 

### **!** What do I do if something is not working?

ce you agree to the Coviu Terms of Service @ and<br>icy Policy @ Powered by Coviu @

• Go to [https://vcc.healthdirect.org.au/troubleshooting](https://static.helpjuice.com/helpjuice_production/uploads/upload/image/5044/735351/Video_Call_Troubleshooting_Patients.pdf)

# More information To cancel or reschedule: Use our online form at www.austin.org.au/contact-specialist-clinics/ or call us at 03 9496 2444

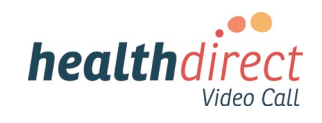